### Información para NOM, o Norma Oficial More Information Mexicana (solo para México)

La información que se proporciona a continuación aparecerá en el dispositivo que se describe en este documento, en conformidad con los requisitos de la Norma Oficial Mexicana (NOM):

### Importador:

Dell México S.A. de C.V. Paseo de la Reforma 2620 - Piso 11° Col. Lomas Altas

11950 México, D.F.

Número de modelo reglamentario: W05C Voltaje de entrada: De 100 a 240 VCA Frecuencia de entrada: 50 Hz/60 Hz Corriente nominal de salida: 2,9 A

- To learn about the features and advanced options available on your computer, click Start→ All Programs→ Dell Help Documentation or go to support.dell.com/manuals.
- • To contact Dell for sales, technical support, or customer service issues, go to dell.com/ContactDell. Customers in the United States can call 800-WWW-DELL (800-999-3355).

Para obtener información detallada, lea la información sobre seguridad que se envió con el equipo. Para obtener información adicional sobre prácticas recomendadas de seguridad, visite dell.com/regulatory\_compliance.

### Flere oplysninger

- • Hvis du vil have flere oplysninger om funktionerne og de avancerede indstillinger på din computer, skal du klikke på Start→ Alle programmer→ Dell Help Documentation eller gå til support.dell.com/manuals.
- • Hvis du vil kontakte Dell vedrørende salg, teknisk support eller problemer med kundeservicen, skal du gå til dell.com/ContactDell. Kunder i USA skal ringe på tlf. 800-WWW-DELL (800-999-3355).

### Lisätietoja

Dell™, the DELL logo, and Inspiron™ are trademarks of Dell Inc.<br>Windows® is either a trademark or registered trademark of Microsoft Corporation in the United States and/or other countries.

- • Saat lisätietoja tietokoneessa käytettävissä olevista toiminnoista ja lisäasetuksista valitsemalla Käynnistä→ Kaikki ohjelmat→ Dell Help Documentation tai siirtymällä osoitteeseen support.dell.com/manuals.
- • Jos yhteydenottosi koskee myyntiä, teknistä tukea tai asiakaspalveluasioita, siirry osoitteeseen dell.com/ContactDell. Yhdysvalloissa voit soittaa numeroon 800-WWW-DELL (800-999-3355).

### Mer informasjon

- • Hvis du vil lære om hvilke funksjoner og avanserte valg som er tilgjengelig på datamaskinen, klikker du på Start→ All Programs→ Dell Help Documentation (Dell hjelpedokumentasjon) eller går til support.dell.com/manuals.
- Hvis du vil kontakte Dell på grunn av problemer med salg teknisk støtte eller kundeservice, går du til dell.com/ContactDell. Kunder i USA kan ringe 800-WWW-DELL (800-999-3355).

### Mer information

- • Om du vill lära dig mer om vilka funktioner och avancerade alternativ som finns på datorn klickar du på Start→ Alla program→ Dell Help Documentation (hjälpdokumentation från Dell) eller så öppnar du support.dell.com/manuals.
- • Om du behöver kontakta Dell för försäljning, teknisk support eller kundtjänst besöker du dell.com/ContactDell. Kunder i USA kan ringa 800-WWW-DELL (800-999-3355).

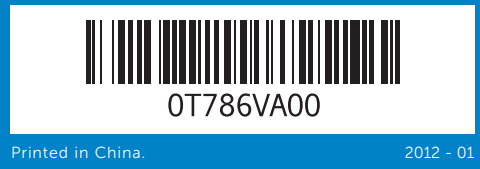

### Information in this document is subject to change without notice.

#### © 2011 Dell Inc. All rights reserved.

Regulatory model: W05C | Type: W05C001 Computer model: Inspiron One 2330

### Oplysningerne i dette dokument kan ændres uden varsel.

#### © 2011 Dell Inc. Alle rettigheder forbeholdes.

Dell™, DELL-logoet og Inspiron™ er varemærker tilhørende Dell Inc. Windows® er enten et varemærke eller et registreret varemærke, som tilhører Microsoft Corporation i USA og/eller andre lande.

Lovmodel: W06C | Type: W06C001

Computermodel: Inspiron One 2330

#### Tämän asiakirjan tiedot voivat muuttua ilman erillistä ilmoitusta. © 2011 Dell Inc. Kaikki oikeudet pidätetään.

Dell™, DELL-logo ja Inspiron™ ovat Dell Inc:n tavaramerkkejä.<br>Windows® on Microsoft Corporationin tavaramerkki tai rekisteröity<br>tavaramerkki Yhdysvalloissa ja/tai muissa maissa.

Säännösten mukainen malli: W05C | Tyyppi: W05C001

Tietokoneen malli: Inspiron One 2330

### Informasjonen i dette dokumentet kan endres uten varsel.

### © 2011 Dell Inc. Med enerett.

Dell™, DELL-logoen og Inspiron™ er varemerker for Dell Inc. Windows® er enten et varemerke eller et registrert varemerke for Microsoft Corporation i USA og/eller andre land.

Forskriftsmodell: W05C | Type: W05C001

Datamaskinmodell: Inspiron One 2330

### Informationen i det här dokumentet kan komma att ändras.

### © 2011 Dell Inc. Med ensamrätt.

Dell™, DELL-logotypen och Inspiron™ är varumärken som tillhör Dell Inc. Windows® är antingen ett varumärke eller ett registrerat varumärke som tillhör Microsoft Corporation i USA och/eller andra länder.

Regelmodell: W05C | Typ: W05C001

Datormodell: Inspiron One 2330

# Quick Start Guide

Vejledning til hurtig start | Pika-aloitusopas Hurtigstartveiledning | Snabbstartsguide

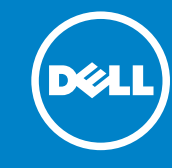

## Computer Features

Computerfunktioner | Tietokoneen ominaisuudet | Datamaskinfunksjoner | Datorfunktioner

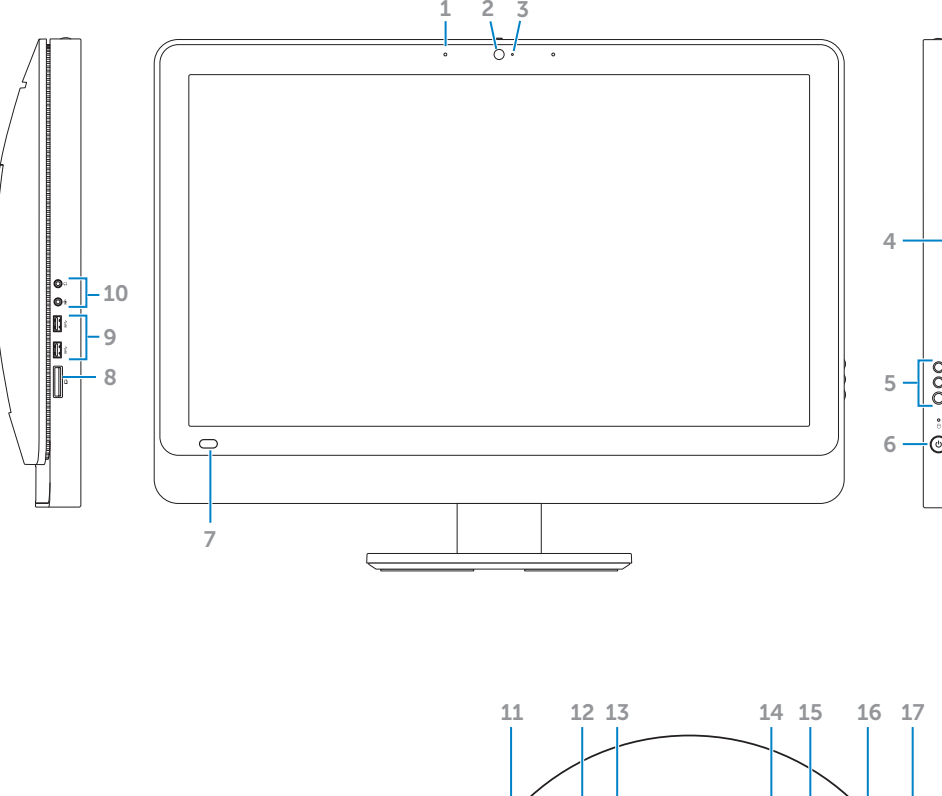

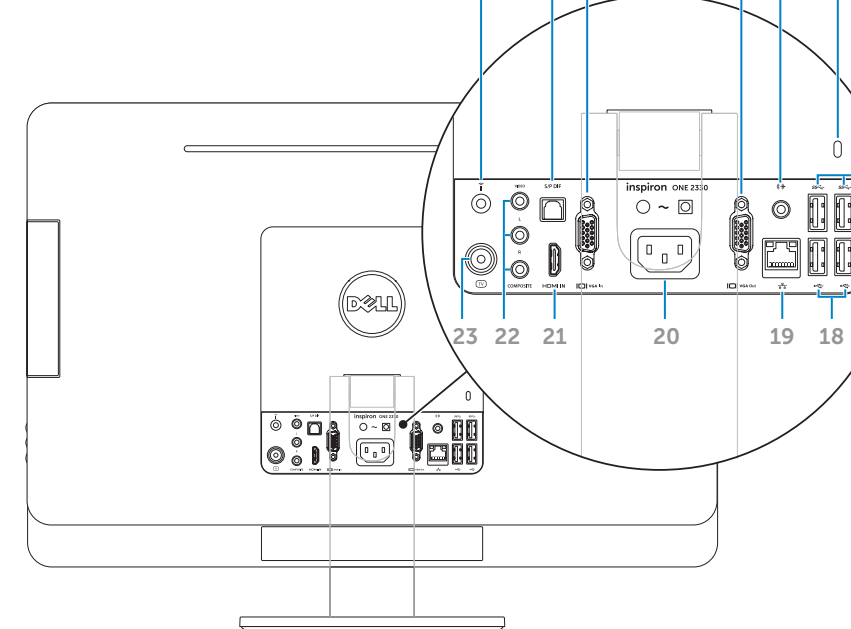

### 4. Optical 5. Volume **buttons** 6. Power 7. Infrared  $8. 8 - in - 1$ **9.** USB 3.0 1. Mikrofoner (2) 2. Kamera 4. Optisk drev billede (3) 6. Tænd/sluk-knap **9.** USB 3.0-porte (2) 1. Mikrofonit (2)

- 
- 2. Kamera 3. Kameran tilavalo 4. Optinen asema 5. Äänenvoimakkuuden/ näyttöasetusten painikkeet (3) **6.** Virtapainike 7. Infrapunavastaanottimen linssi 17. USB 3.0 -portit (2) 8. 8-in-1-muistikortinlukija **9.** USB 3.0 -portit (2)
- 
- 
- 
- 
- 1. Mikrofoner (2)
- 2. Kamera **3.** Statuslampe for kamera 4. Optisk stasion 5. Knapper for volum-/ skjerminnstillinger (3) 6. Av/på-knapp 7. Infrarødmottakerlinse 8. 8-i-1-mediekortleser **9.** USB 3.0-porter (2)
- 
- 
- 
- 
- 
- 

### 1. Mikrofoner (2)

- 2. Kamera 3. Statusindikator för kamera 4. Optisk enhet 5. Knappar för volym- och skärminställningar (3) 6. Strömbrytare
- 
- 7. IR-mottagarens lins
- 
- 
- 
- 8. 8-i-1-mediekortsläsare
- **9.** USB 3.0-portar (2)

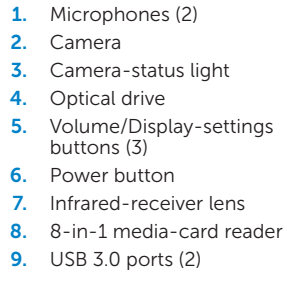

**3.** Statusindikator for kamera **5.** Indstillinger for lydstyrke/ 7. Infrarød modtagerlinse 8. 8-i-1 mediekortlæser

10. Audio ports (2) 11. Infrared port (optional) 12. S/P DIF port 13. VGA-in port (optional) 14. VGA-out port 15. Audio-out port

16. Security-cable slot **17.** USB 3.0 ports (2) **18.** USB 2.0 ports (2)

 $10.$  Lydporte  $(2)$ 11. Infrarød port (tilvalg) 12. S/P DIF-port 13. VGA-indgang (tilvalg) 14. VGA-udgang 15. Lydudgang 16. Sikkerhedskabellås **17.** USB 3.0-porte (2) 18. USB 2.0-porte (2)

10. Ääniportit (2)

12. S/P DIF -portti

14. VGA-lähtöportti 15. Äänilähtöportti 16. Suojakaapelin paikka

18. USB 2.0 -portit (2)

11. Infrarødport (tilleggsutstyr)

13. VGA-inngang (tilleggsutstyr)

16. Åpning for sikkerhetskabel 17. USB 3.0-porter (2) 18. USB 2.0-porter (2)

16. Plats för säkerhetskabel 17. USB 3.0-portar (2) 18. USB 2.0-portar (2)

10. Lydporter (2)

12. S/P DIF-port

14. VGA-utgang 15. Lydutgang

10. Ljudportar (2) 11. Infraröd port (tillval) 12. S/PDIF-port 13. VGA-ingång (tillval) 14. VGA-utgång 15. Ljudutgång

- 19. Network port
- 20. Power port
- 21. HDMI-in port (optional)
- 22. Composite ports (3)
- 23. TV-in port (optional)

- 19. Netværksindgang
- 20. Strømindgang 21. HDMI-indgang (tilvalg)
- 22. Kompositporte (3)
- 23. TV-indgang (tilvalg)

- 11. Infrapunaportti (valinnainen) 19. Verkkoportti 20. Virtaportti
- 13. VGA-tuloportti (valinnainen) 21. HDMI-tuloportti (valinnainen) **22.** Komposiittiportit (3)
	- 23. TV-tuloportti (valinnainen)

- 19. Nettverkskontakt
- 20. Strømkontakt
- 21. HDMI-inngang (tilleggsutstyr)
- 22. Komposittporter (3)
- 23. TV-inngang (tilleggsutstyr)
- 19. Nätverksport
- 20. Strömport
- 21. HDMI-ingång (tillval)
- 22. Kompositport (3)
- 23. TV-ingång (tillval)

# inspiron ONE 2330

### Before You Contact Support

Inden du kontakter support | Ennen yhteydenottoa tukeen Før du kontakter kundestøtte | Innan du kontaktar supporten

Tilslut netledningen | Kytke virtakaapeli Koble til strømledningen | Anslut strömkabeln

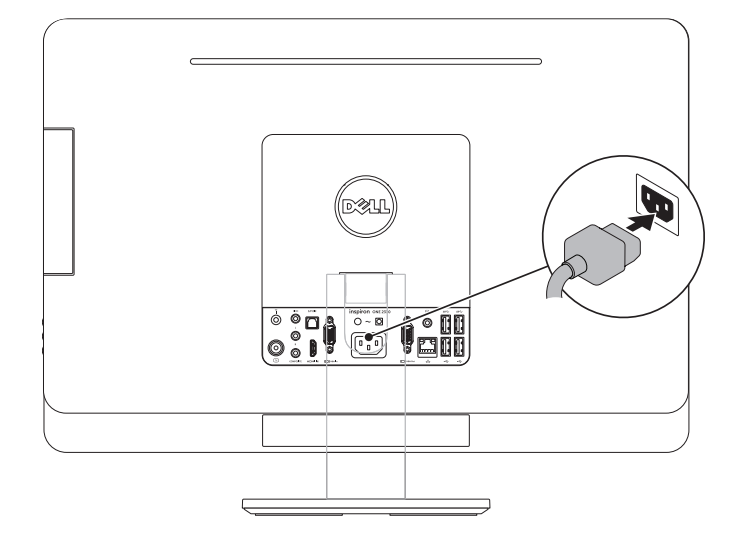

### 2 Connect the keyboard and mouse

Tilslut tastatur og mus | Liitä näppäimistö ja hiiri

Koble til tastaturet og musen | Ansluta tangentbordet och musen

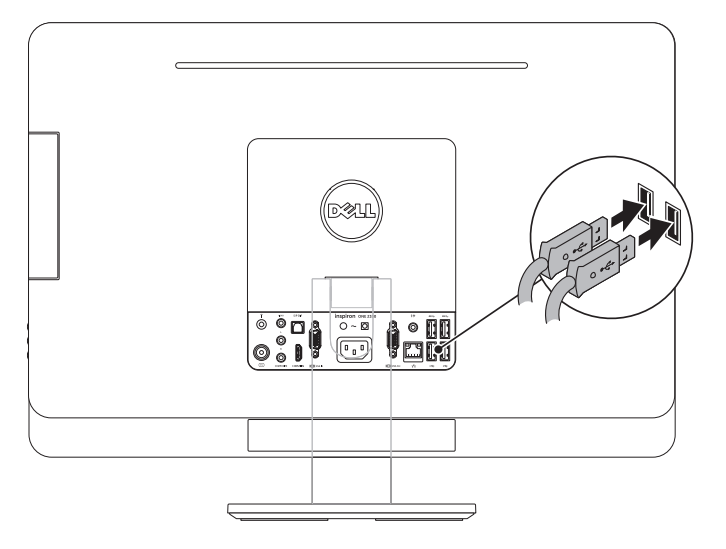

### 3 Press the power button

- BEMÆRK! Brug ikke tegnet @ i din adgangskode
- Kirjoita Windows-salasanasi tähän
- HUOMAUTUS: Älä käytä @-merkkiä salasanassa
- Registrer Windows-passordet her
- MERK: Ikke bruk @-symbolet i passordet
- Ange ditt Windows-lösenord här
- Obs! Använd inte symbolen @ i lösenordet

### 1 Connect the power cable

### Record your Windows password here

NOTE: Do not use the @ symbol in your password

Her kan du angive din adgangskode til Windows

Fuldfør installationen af Windows | Viimeistele Windowsin asennus Fullfør Windows-oppsettet | Slutför Windows-installationen

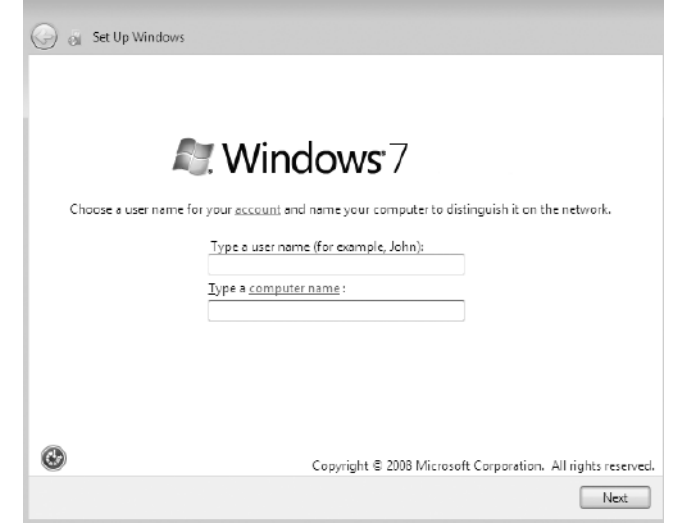

# Complete Windows setup 3 Locate your Service Tag

Tryk på tænd/sluk-knappen | Paina virtapainiketta Trykk på av/på-knappen | Tryck på strömbrytaren

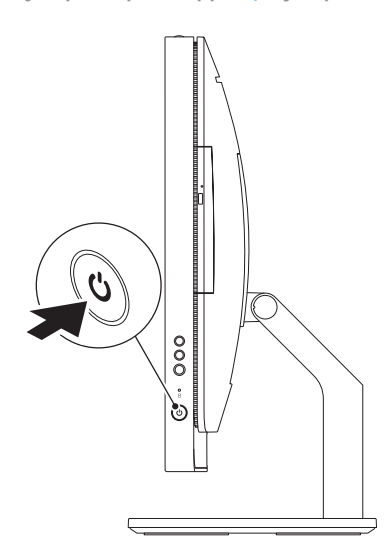

Find din servicekode | Etsi huoltomerkki Finn servicekoden | Leta upp ditt servicenummer

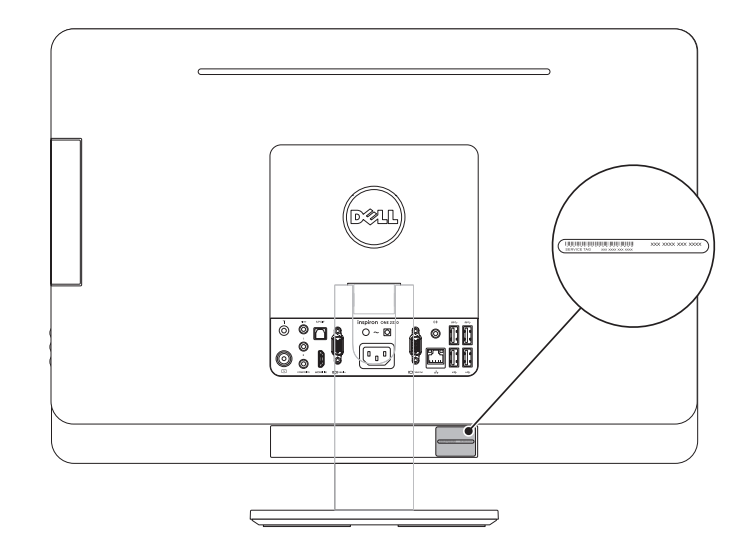

### Record your Service Tag here

Her kan du angive din servicekode | Kirjoita huoltomerkki tähän Registrer servicekoden her | Ange ditt servicenummer här